# **REGRESO A CL** OFERTAS EN ESTE **REGRESO A CLASES**

**Sp** 

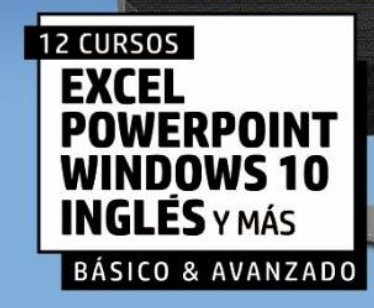

 $(f)$ 

omprar un computador HP TIS a los cursos interactivos

 $\n *b*$ 

### **PASOS:**

- 1. Llamar al call center de Hp 018005184842 opción 1-6 y validar el código para el curso con la factura de compra y el serial del computador.
- 2. El cliente ingresa a <https://aprendecontupc.com/> y le da clic en crear tu cuenta y regístrate:

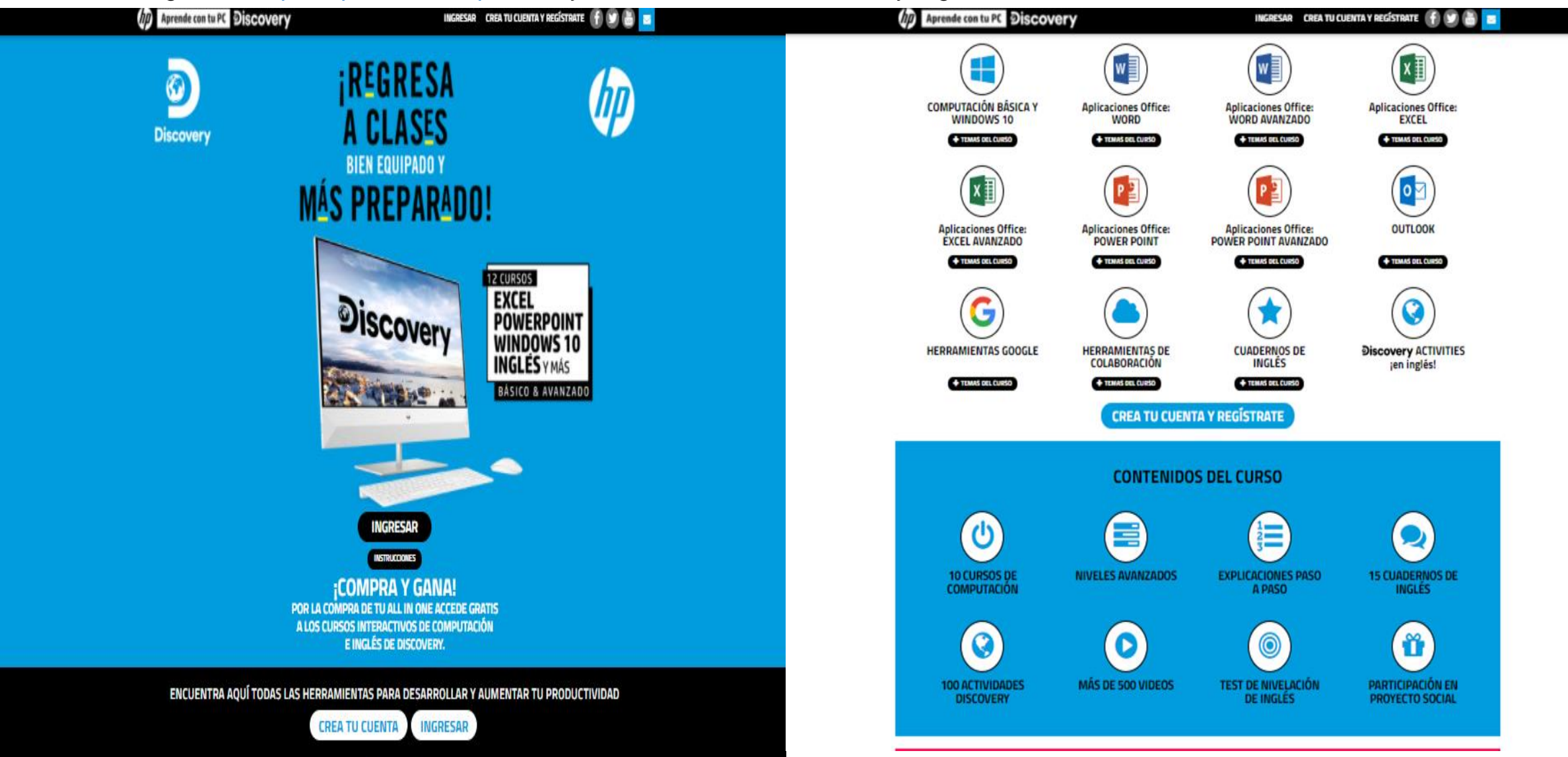

 $3.$ Cuando el cliente da click en crea tu cuenta y regístrate lo llevara a la siguiente landing: https://welcome.columbialanguages.com/?site=imprime

#### **REGISTRO PARA NUEVOS USUARIOS**

#### *¡GRACIAS POR ELEGIRNOS!*

Por favor, completa el formulario para finalizar la activación de tu cuenta.

Recuerda que debes haber adquirido un código de activación previamente para poder completarlo.

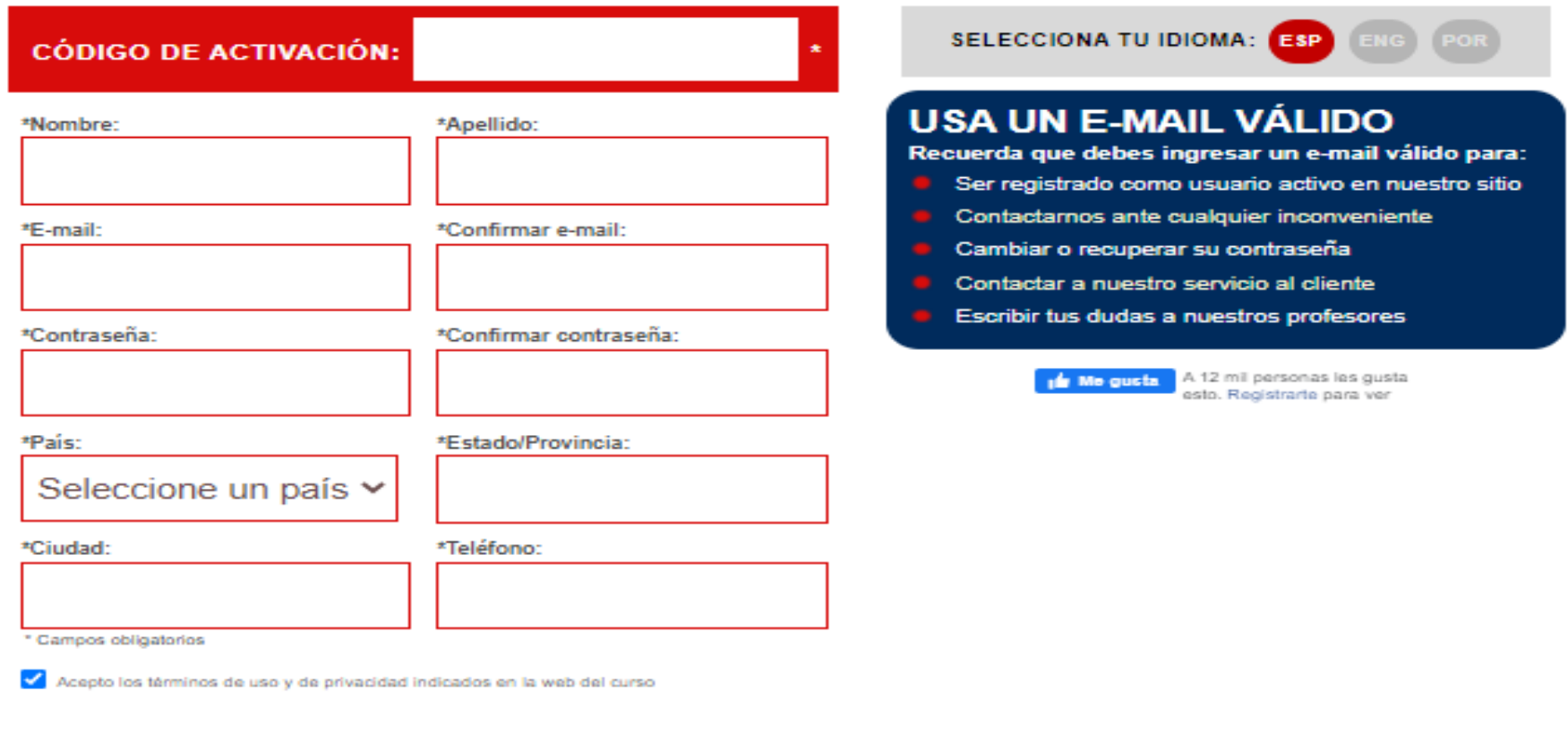

**REGISTRATE Y ACCEDE AL CURSO CANCELAR** 

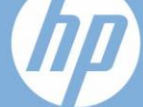

# **LAS MEJORES OFERTAS EN ESTE REGRESO A CLASES**

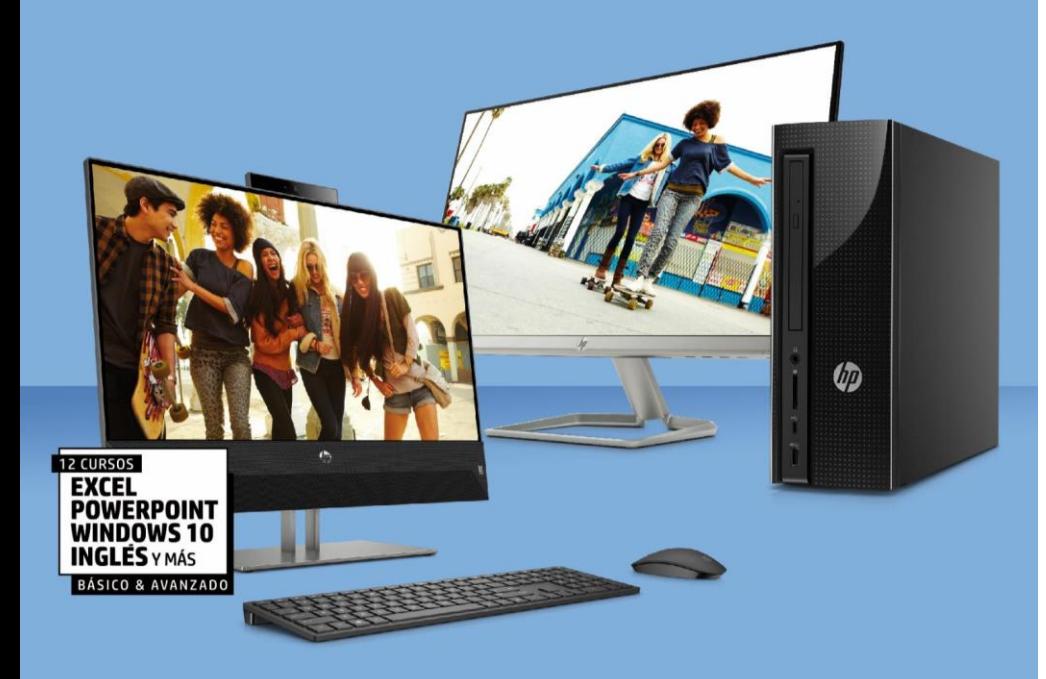

Conviértete en un experto al comprar un computador HP Todo en Uno o torre y accede GRATIS a los cursos interactivos de herramientas de cómputo e Inglés de **Discovery** 

Aplican términos y condiciones. Promoción válida del 27 de enero al 31 de marzo de 2021 o hasta agotar existencias. • **4. Finalmente el cliente en esta página realizará la activación y llenara unos datos para poder hacer uso del curso.**

### • **NOTA: EL CURSO TENDRA VIGENCIA DE 12 MESES A PARTIR DE LA ACTIVACIÓN DEL MISMO.**